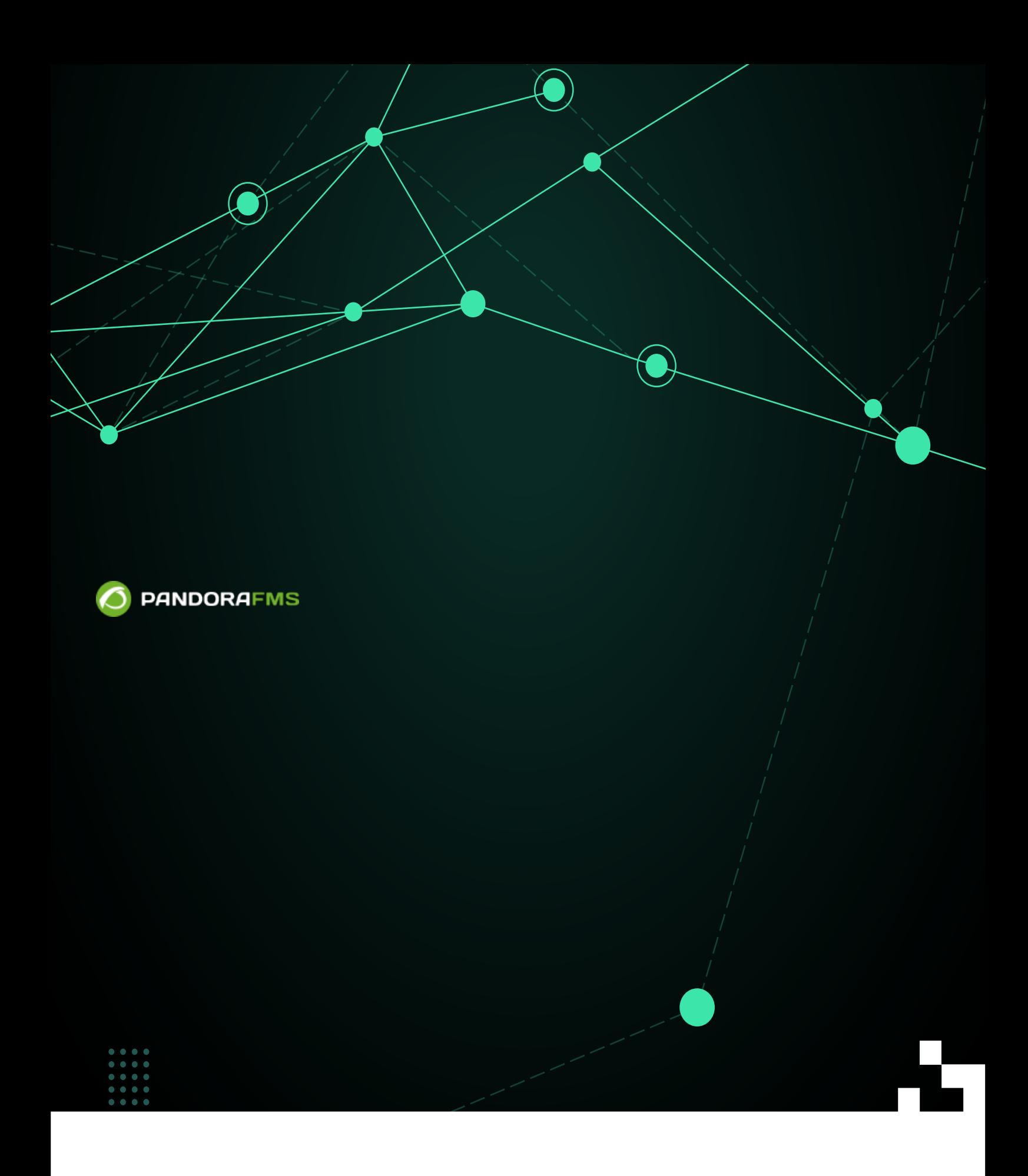

#### 回 From:

Œ

Permanent link:<br>Panent link:<br>Paraf pandorafms.com/manual/!775/ r. 2024/03/18 21:03

[https://pandorafms.com/manual/!775/ja/documentation/pandorafms/management\\_and\\_operation/05\\_data\\_presentation\\_visual\\_maps](https://pandorafms.com/manual/!775/ja/documentation/pandorafms/management_and_operation/05_data_presentation_visual_maps)

Pandora FMS

Pandora FMS

Pandora にはっぽんです。コン こころには一連 アイコン こころにはっぽん アイコン こころにはいますが、コンピュータではないますが、コンピュータではないますが、コンピュータではないますが、コンピュータではないます。

(Visual console)

 $\text{(Operation)} \rightarrow \text{[Topology Maps)} \rightarrow$ 

" (Create)"

 $\overline{\phantom{a}}$ , , ,  $\overline{\phantom{a}}$ , ,  $\overline{\phantom{a}}$ 

しいビジュアルコンソール 作成するには[、メイン](#page--1-0)[画面](#page--1-0)(メインデータ)にアクセスします。すぐ

- フルスクリーンモード: フルスクリーン表示へのアクセス。
- $\ddot{\bullet}$ 表示: デフォルト 表示タブ。
- ウィザード: 要素 追加するためのウィザード。
- サービスウィザード: サービス 追加するためのウィザード。

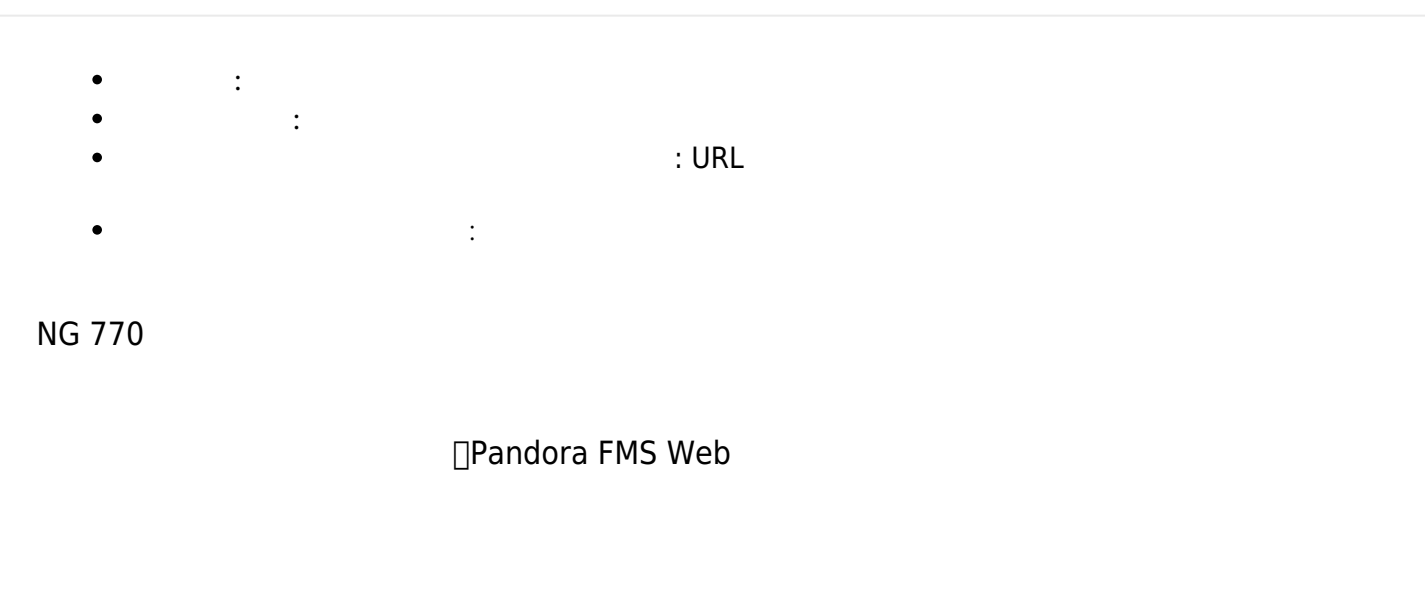

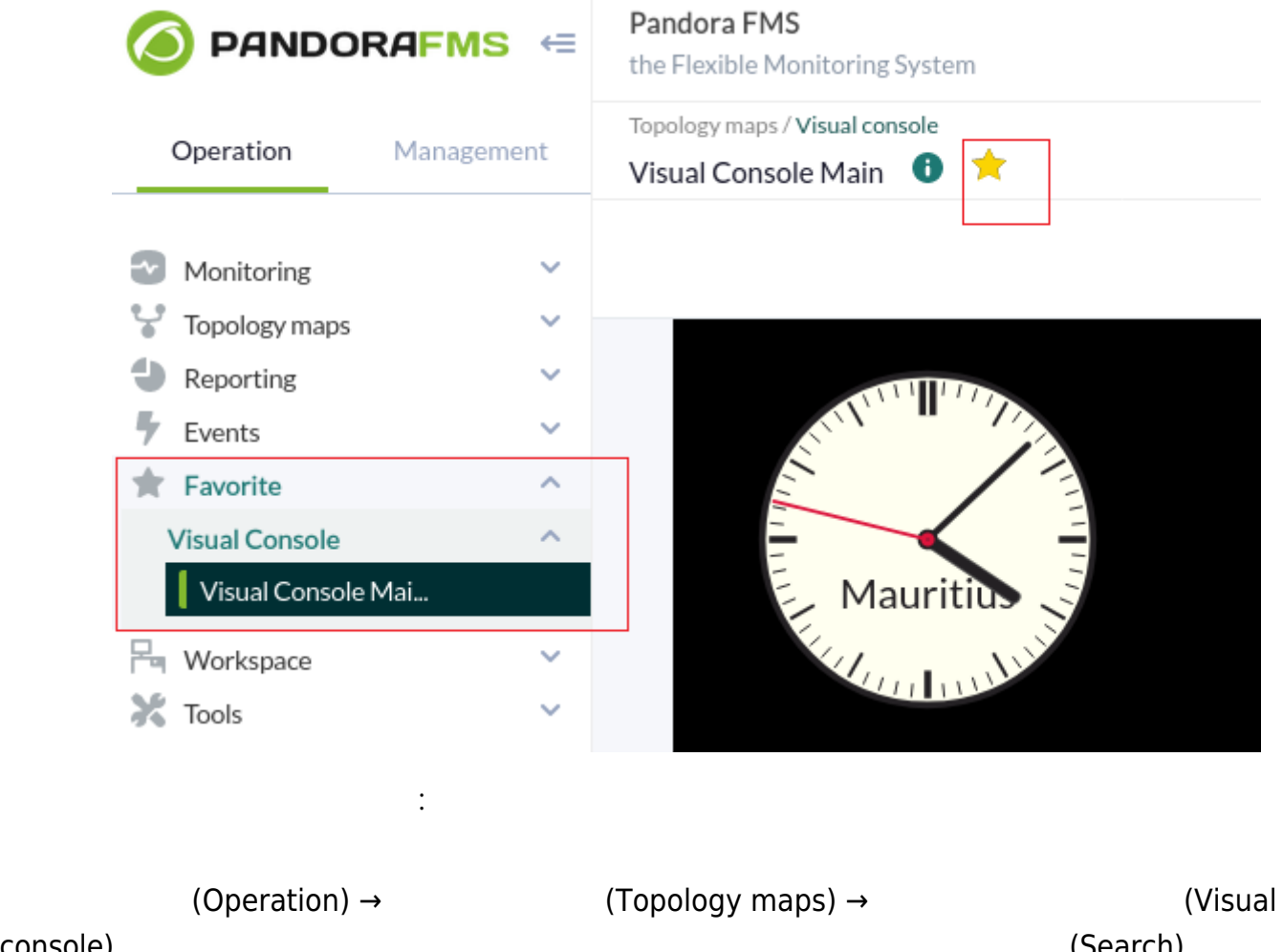

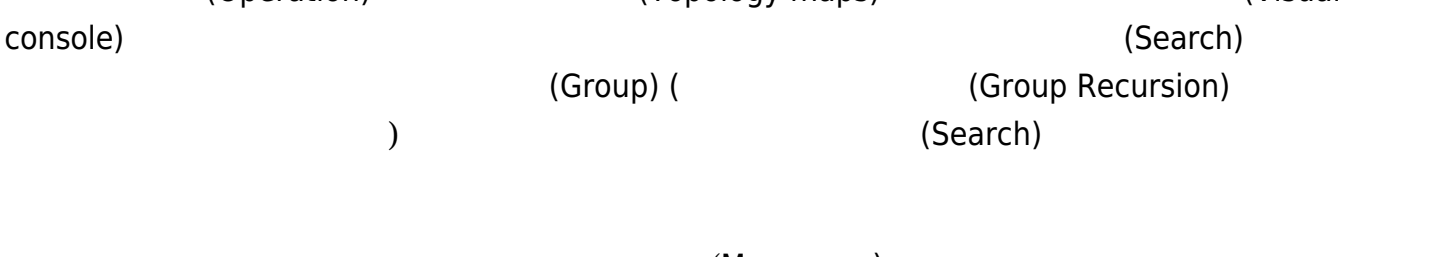

(Map name)

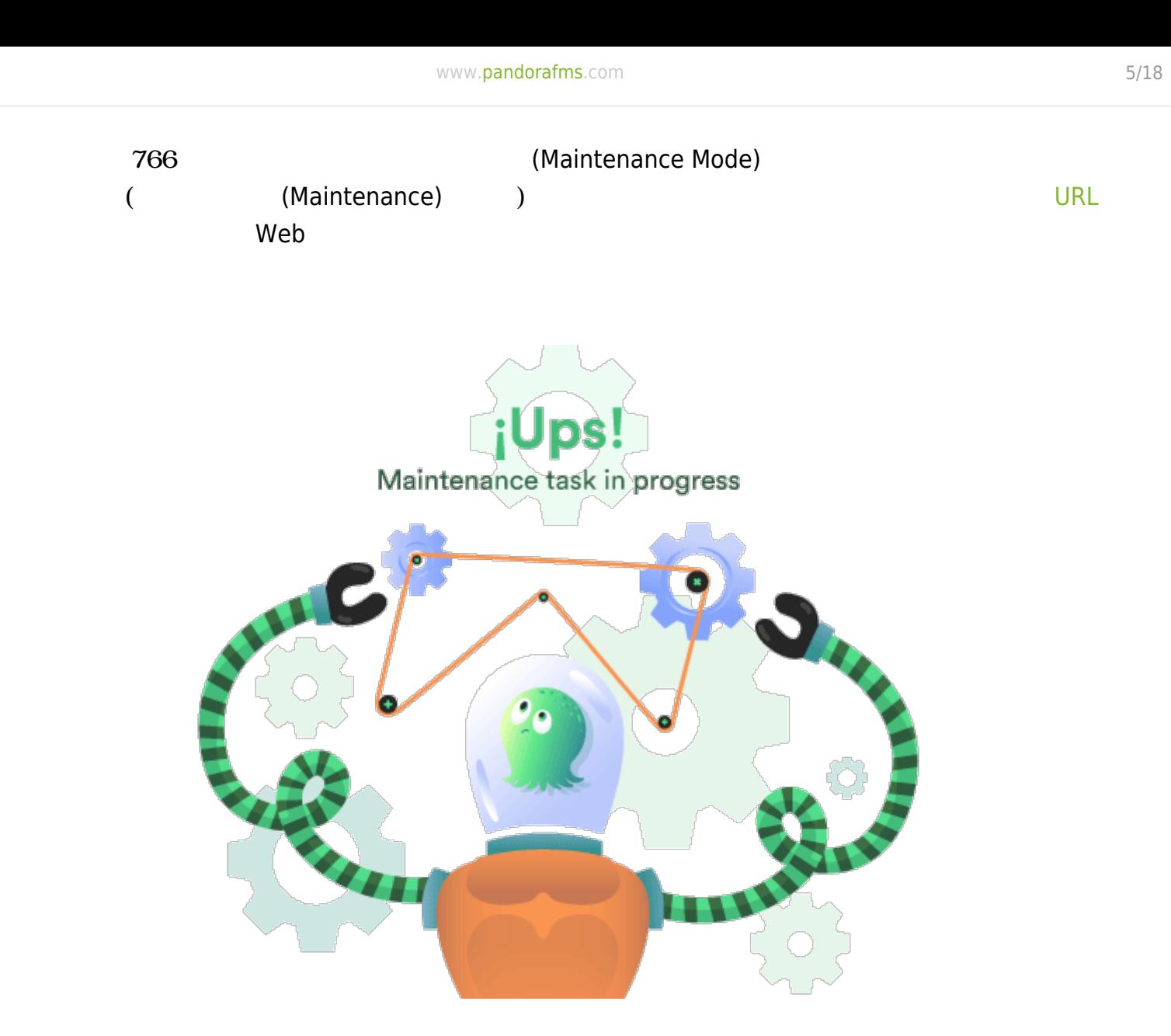

 $\mathsf{OK}$ 

アルコンソール名、ACL管理グループ、背景画像などがあり、画像 サイズ 関係なくサイズ 変更

Pandora

<span id="page-4-0"></span>**作成 - 一般的 データ**

# ./images/console/backgrounds/

# Pandora FMS

**作成 - ウィザード**

(  $(Management) →$  (Admin tools) → (Admin tools) → (File manager))

# $(VR)$

ユーザは[、"すべて"グループ](https://pandorafms.com/manual/!775/ja/documentation/pandorafms/management_and_operation/11_managing_and_administration#すべて_グループ) に していなければ、作成するビジュアルコンソールは、ユーザ

する いかしょう いちかん

**作成 - サービスウィザード**

# candora FMS Enterpirse

**作成 - 要素一覧** 

<span id="page-6-0"></span>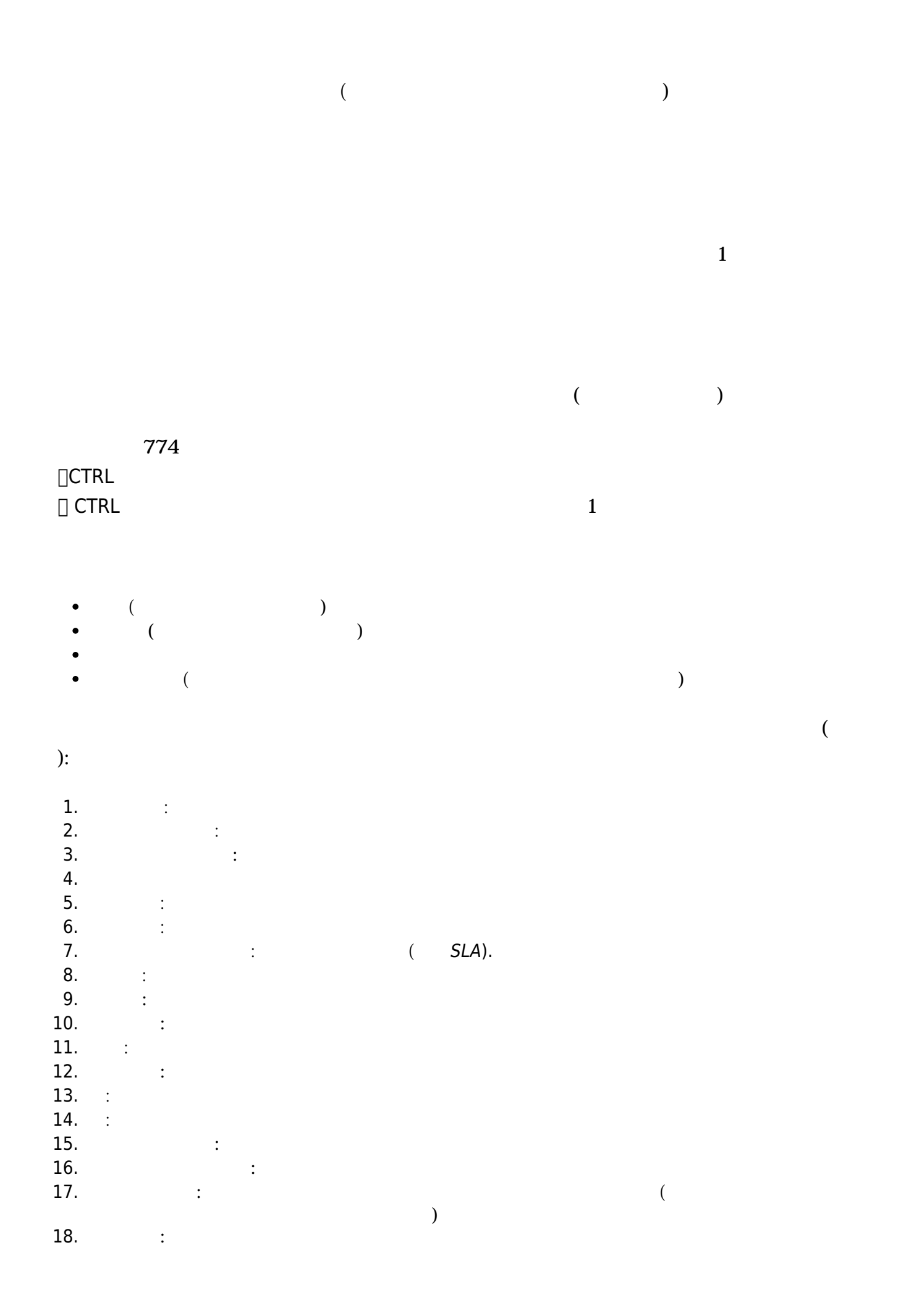

 $\overline{c}$ 

 $\overline{4}$ 

- (CRITICAL)
- $(0K)$
- $\ddot{\bullet}$ (WARNING)
- $\overline{\phantom{a}}$

## Pandora

./images/console/icons

<image\_name>\_<state>.png

- Bad: エージュール しゅうしょく しゅうしゅうしょく しゅうしゅうしゅうしゅうしゅぎょう
- $\mathsf{Ok:}\quad$
- ${\sf Warning:}$
- $($   $)$ :  $\frac{1}{2}$   $\frac{1}{2}$   $\$

 $763$  :

 $($ 

- (Max value):  $\bullet$
- ークのようには、<br>タイプ (Type): タイプ しょうこうしょう しょうこうしょう (ペンススターズ しょうこうしょう しょうこうしょう しょうしょうしょう
- $\lambda$
- (Value to show):
	-

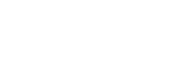

 $\bigcirc$ 

- $(Interval):$   $: 1$  $\bullet$
- (Size):  $\bullet$
- $\ddot{\bullet}$ (Background color):
- (Type):
- $\bullet$ / (Agent/Module):

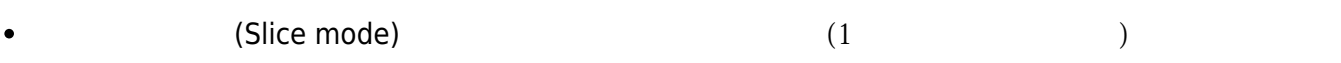

 $($   $1)$ 

 $2$ 

" "Tag,value "

tag1,value1 tag2,value2 tag3,value3 tag4,value4 tag5,value5 tag6,value6

 $XML$  example  $XML$  and  $L$  inux  $Z$ 

[Integria IMS](https://pandorafms.com/manual/!775/ja/documentation/pandorafms/management_and_operation/14_incidence_management) REST API

*#!/bin/bash #* URL="https://support.example.com/integria/include/api.php" CRD="?user=admin&user\_pass=integria&pass=1234" *#NEW* echo New, curl -k -s "\$URL\$CRD&op=get stats&params=opened,,1"`> /tmp/support2.tmp *#UNCONFIRMED* echo Unconfirmed, curl -k -s "**\$URL\$CRD**&op=get stats&params=opened,,2"`>> /tmp/support2.tmp *#ASSIGNED* echo Assigned, curl -k -s "**\$URL\$CRD**&op=get stats&params=opened,,3"`>> /tmp/support2.tmp *#REOPENED* echo Reopened, curl -k -s "\$URL\$CRD&op=get stats&params=opened,,4"`>> /tmp/support2.tmp *#DEVELOPMENT* echo Development, curl -k -s "\$URL\$CRD&op=get stats&params=opened,,5"`>> /tmp/support2.tmp *#PENDING TO BE CLOSED* echo PendingToBeClosed, curl -k -s "\$URL\$CRD&op=get stats&params=opened,,6"`>> /tmp/support2.tmp echo "<module>" echo "<name>Support\_Status</name>" echo "<type>generic\_data\_string</type>" echo "<data><![CDATA[**`cat /tmp/support2.tmp| tr -d ' '`**]]></data>" echo "</module>"

 $XML$ 

<module> <name>Support\_Status</name> <type>generic\_data\_string</type> <data><![CDATA[New,0 Unconfirmed,1 Assigned,2 Reopened,1 Development,2 PendingToBeClosed, 1]]></data>

#### </module>

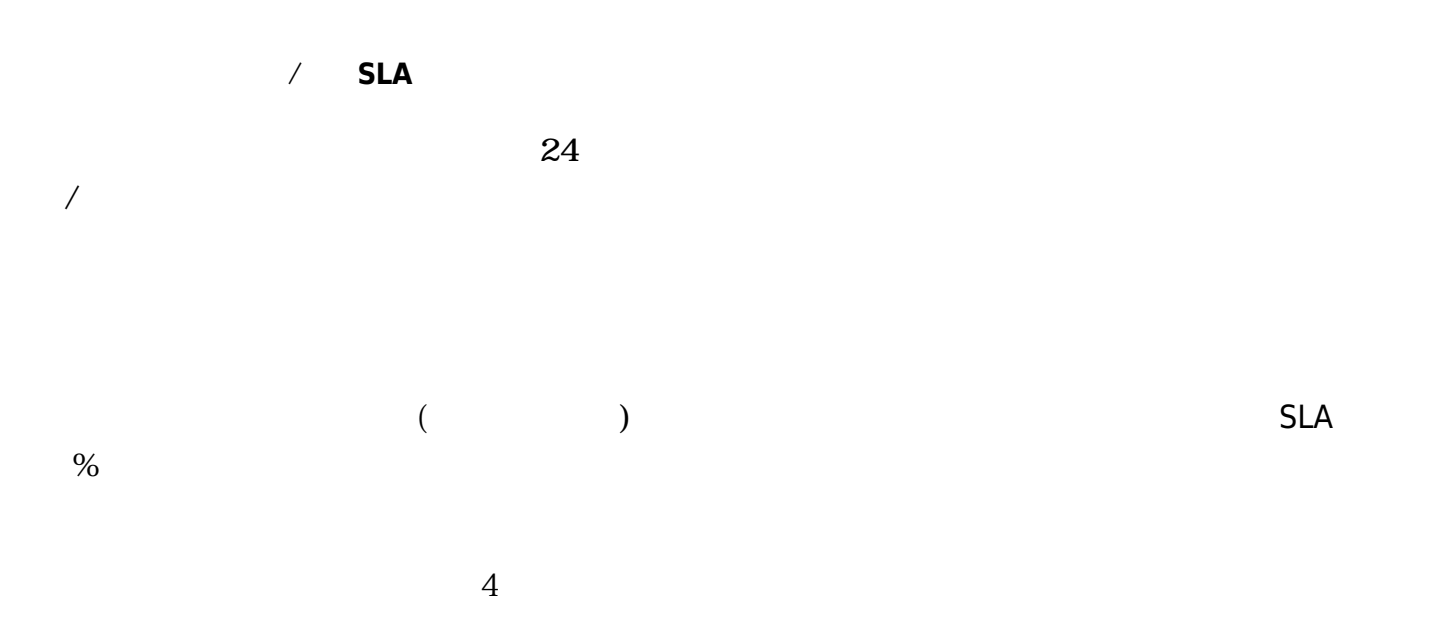

## <image\_name>\_<status>.png

- $\bullet$  < image\_name > bad.png
- < image\_name >\_ok.png
- < image\_name >\_warning.png
- < image\_name >.png (no status)

キストと HTML コード (内部リンクやその 高度 オプション 作成できる) が まれています。

 $\mathcal{L}_2$ 

<image\_name>\_<status>.png

- < image\_name >\_bad.png
- < image\_name >\_ok.png
- $\bullet$  < image\_name > warning.png
- < image\_name >.png (no status)
- $($  763  $)$

 $($ 

$$
(763)
$$

置換するには、マクロ ( \_VALUE\_ ) を使用します。

 $\mathcal{L}_2$ 

<image\_name>\_<status>.png

- < image\_name >\_bad.png
- $\bullet$  < image\_name >\_ok.png
- < image\_name >\_warning.png
- < image\_name >.png (no status)

 $\mathsf{URL}$  and  $\mathsf{URL}$  and  $\mathsf{Web}$  and  $\mathsf{Web}$  and

 $SNNP$ 

 $\bigcirc$ 

http://<pandora\_home>/index.php?sec=snmpconsole&sec2=operation/snmpconsole/snmp\_ view

 $($  763  $)$ 

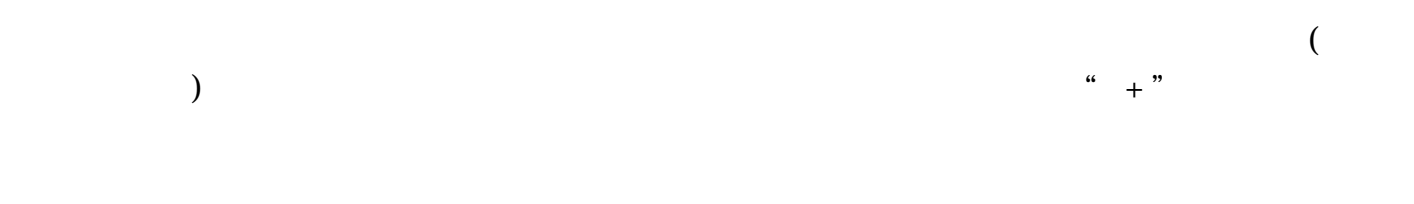

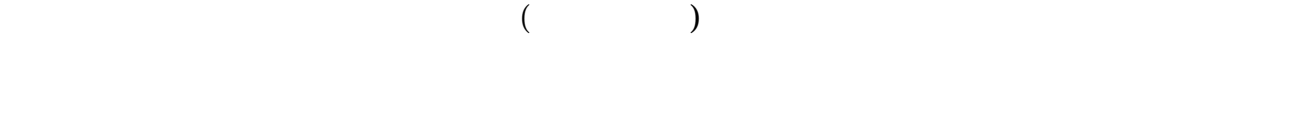

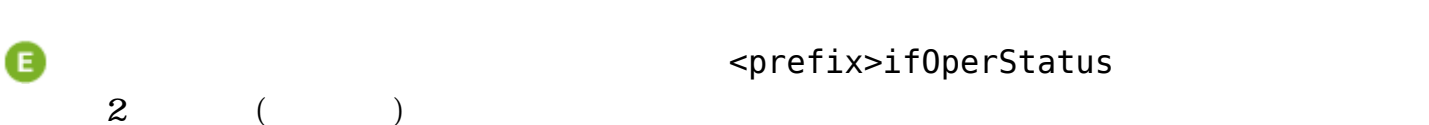

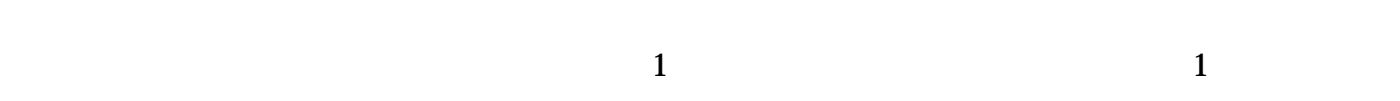

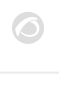

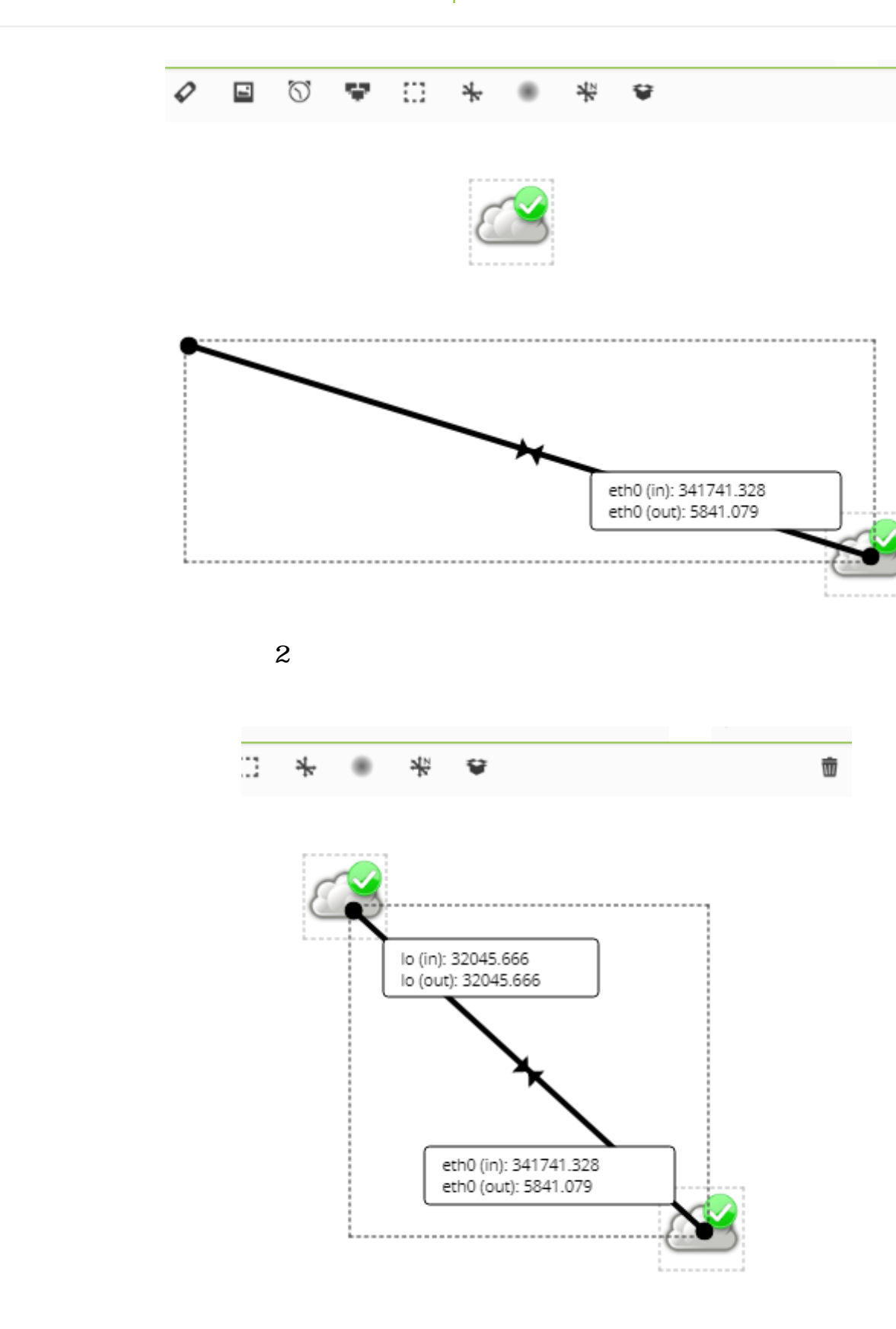

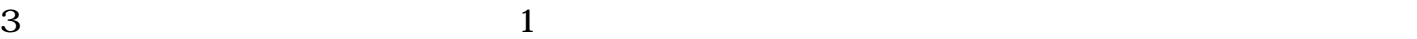

<span id="page-14-0"></span>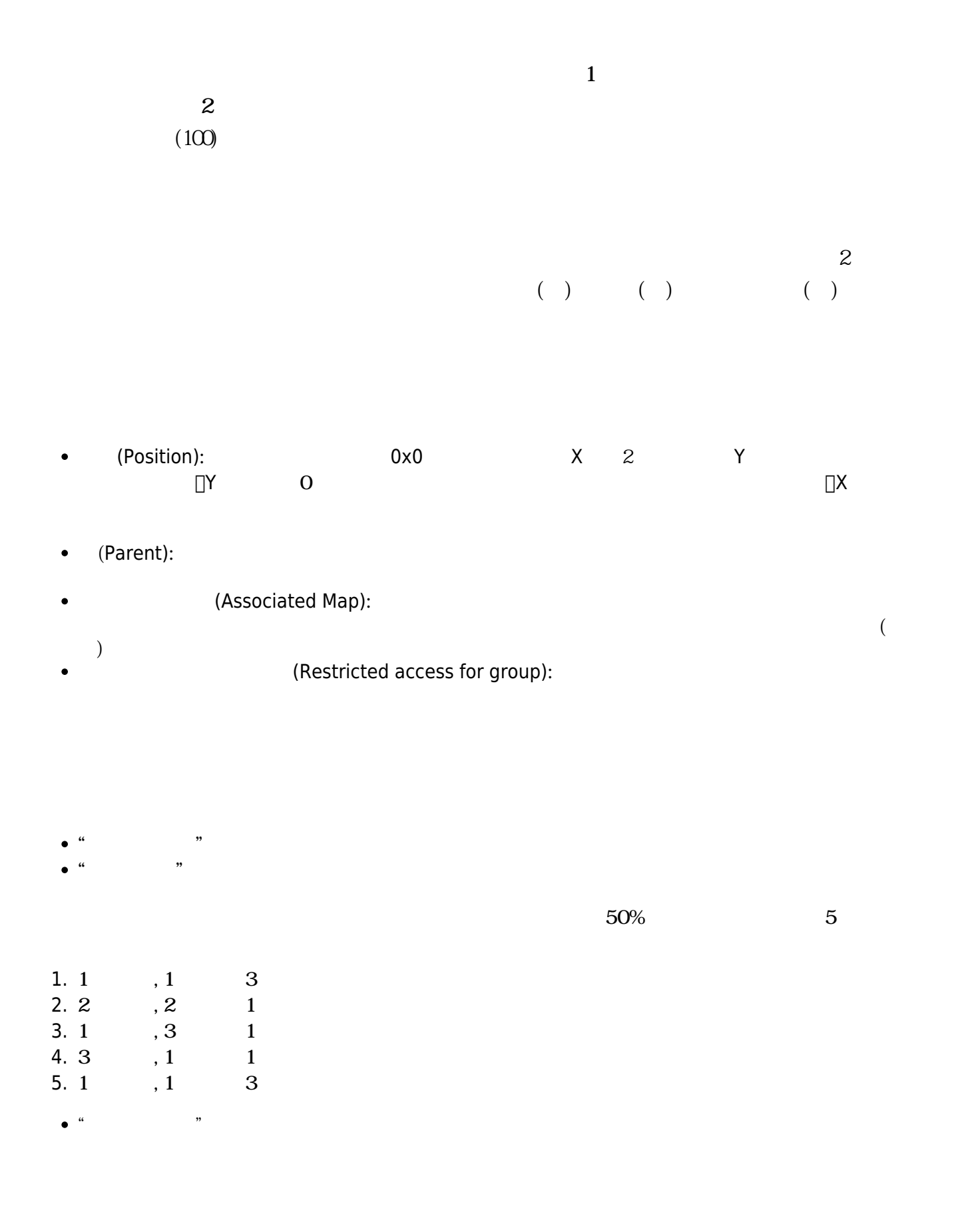

 $\bigcirc$ 

(Show link to public Visual Console)

URL

http://192.168.50.2/operation/visual\_console/public\_console.php?hash=86d1d0e9b6f 41c2e3e04c5a6ad37136b&id\_layout=3&id\_user=admin2

- $\bullet$   $\_\text{date}$  : PHP
- $\bullet$  \_time\_ : PHP
- $a$ gent\_ :  $\blacksquare$
- $\blacksquare$ module $\blacksquare$ :
- $\bullet$  \_agentdescription\_:
- $\bullet$  \_address\_ : IP
- $\bullet$  \_moduledescription\_:

 $\Box$ Contract to  $\Box$  and  $\Box$  web  $\Box$  web  $\Box$  web  $\Box$  web  $\Box$  web  $\Box$  web  $\Box$  web  $\Box$  web  $\Box$  web  $\Box$  web  $\Box$  web  $\Box$  web  $\Box$  web  $\Box$  web  $\Box$  we  $\Box$  we  $\Box$  we  $\Box$  we  $\Box$  we  $\Box$  we  $\Box$  we  $\Box$  we  $\Box$  w  $($  F11  $)$   $($  $URL$  and  $QR$  $($  5)

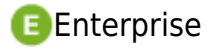

 $\bullet$ 

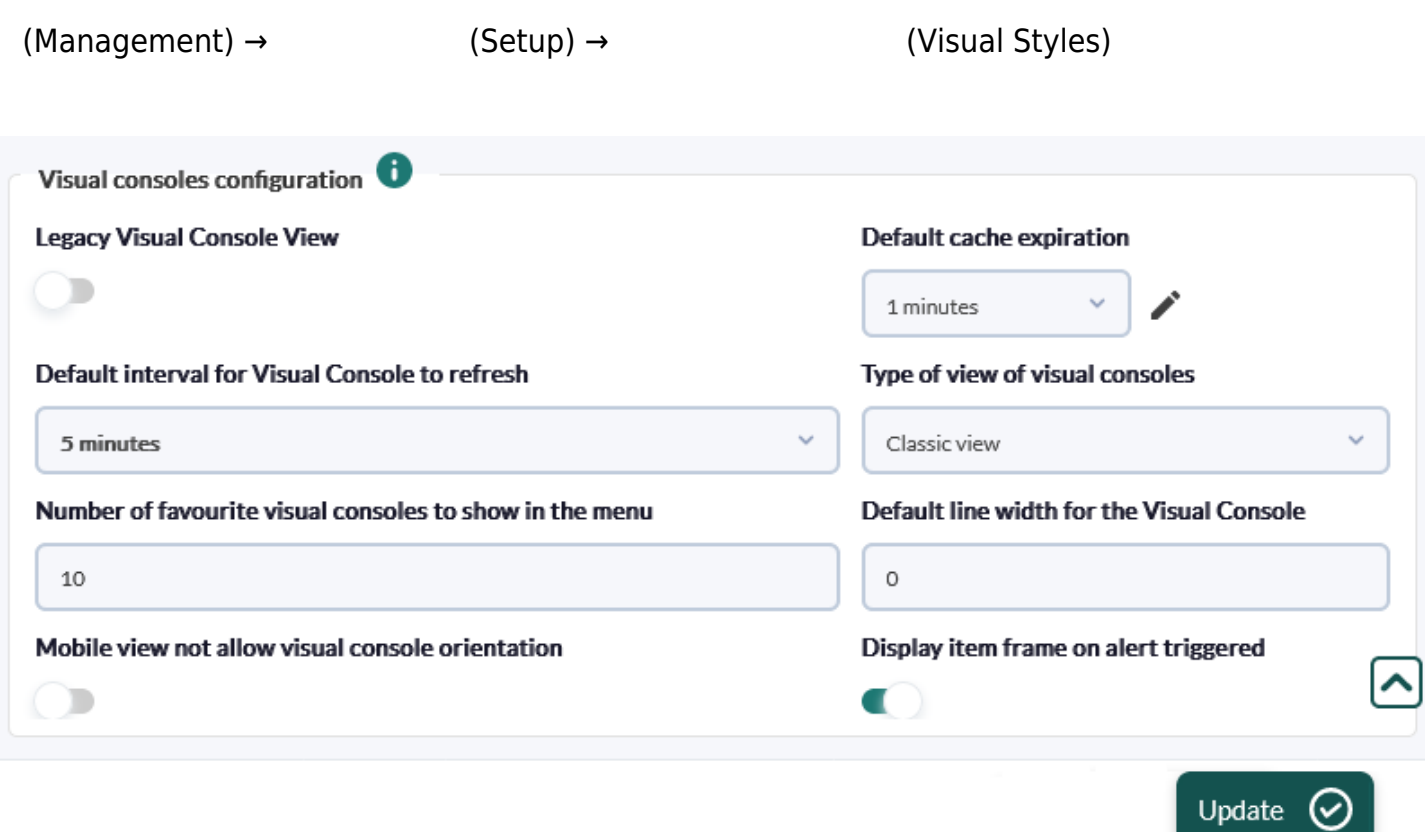

\_agent\_ \_agentalias\_

Pandora FMS